## **Product Manual**

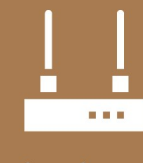

**Communications Device** 

# **TX326 Satellite Transmitter** for METEOSAT

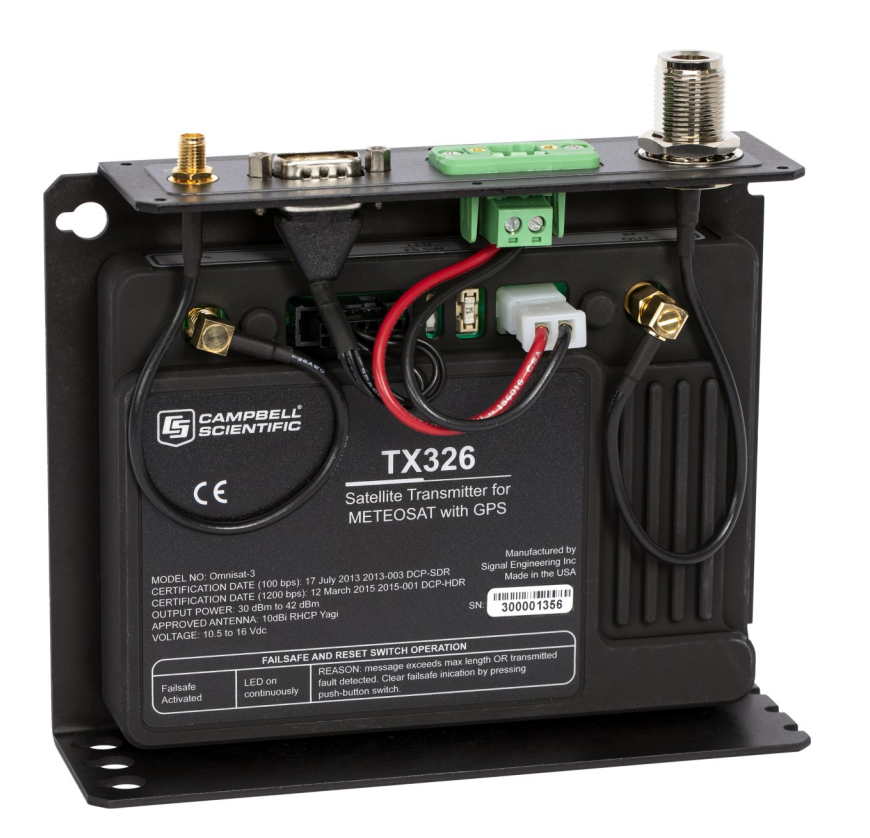

Revision: 03/2021 Copyright © 2020 – 2021 Campbell Scientific CSL I.D - 1346

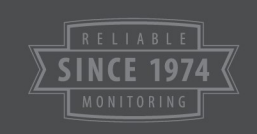

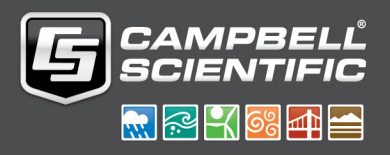

This equipment is guaranteed against defects in materials and workmanship. We will repair or replace products which prove to be defective during the guarantee period as detailed on your invoice, provided they are returned to us prepaid. The guarantee will not apply to:

- Equipment which has been modified or altered in any way without the written permission of Campbell Scientific
- **Batteries**
- Any product which has been subjected to misuse, neglect, acts of God or damage in transit.

Campbell Scientific will return guaranteed equipment by surface carrier prepaid. Campbell Scientific will not reimburse the claimant for costs incurred in removing and/or reinstalling equipment. This guarantee and the Company's obligation thereunder is in lieu of all other guarantees, expressed or implied, including those of suitability and fitness for a particular purpose. Campbell Scientific is not liable for consequential damage.

Please inform us before returning equipment and obtain a Repair Reference Number whether the repair is under guarantee or not. Please state the faults as clearly as possible, and if the product is out of the guarantee period it should be accompanied by a purchase order. Quotations for repairs can be given on request. It is the policy of Campbell Scientific to protect the health of its employees and provide a safe working environment, in support of this policy a "Declaration of Hazardous Material and Decontamination" form will be issued for completion.

When returning equipment, the Repair Reference Number must be clearly marked on the outside of the package. Complete the "Declaration of Hazardous Material and Decontamination" form and ensure a completed copy is returned with your goods. Please note your Repair may not be processed if you do not include a copy of this form and Campbell Scientific Ltd reserves the right to return goods at the customers' expense.

Note that goods sent air freight are subject to Customs clearance fees which Campbell Scientific will charge to customers. In many cases, these charges are greater than the cost of the repair.

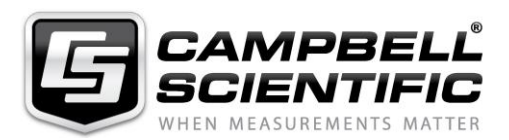

Campbell Scientific Ltd, 80 Hathern Road, Shepshed, Loughborough, LE12 9GX, UK Tel: +44 (0) 1509 601141 Fax: +44 (0) 1509 270924 *Email: support@campbellsci.co.uk www.campbellsci.co.uk* 

Please note that this manual was originally produced by Campbell Scientific Inc. primarily for the North American market. Some spellings, weights and measures may reflect this origin.

Some useful conversion factors:

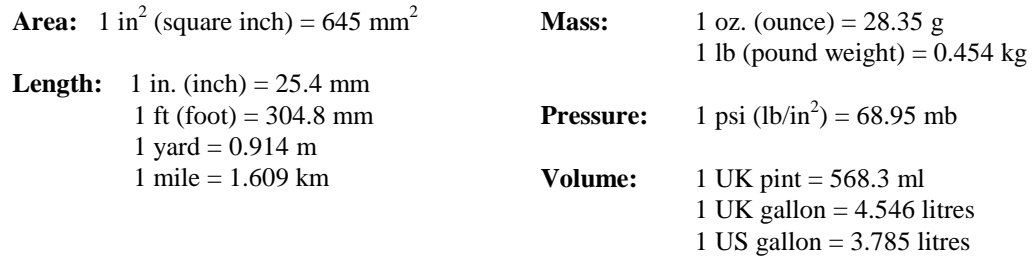

In addition, while most of the information in the manual is correct for all countries, certain information is specific to the North American market and so may not be applicable to European users.

Differences include the U.S standard external power supply details where some information (for example the AC transformer input voltage) will not be applicable for British/European use. *Please note, however, that when a power supply adapter is ordered it will be suitable for use in your country.* 

Reference to some radio transmitters, digital cell phones and aerials may also not be applicable according to your locality.

Some brackets, shields and enclosure options, including wiring, are not sold as standard items in the European market; in some cases alternatives are offered. Details of the alternatives will be covered in separate manuals.

Part numbers prefixed with a "#" symbol are special order parts for use with non-EU variants or for special installations. Please quote the full part number with the # when ordering.

#### **Recycling information**

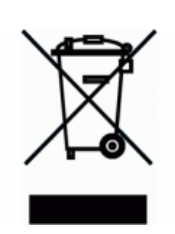

At the end of this product's life it should not be put in commercial or domestic refuse but sent for recycling. Any batteries contained within the product or used during the products life should be removed from the product and also be sent to an appropriate recycling facility.

Campbell Scientific Ltd can advise on the recycling of the equipment and in some cases arrange collection and the correct disposal of it, although charges may apply for some items or territories.

For further advice or support, please contact Campbell Scientific Ltd, or your local agent.

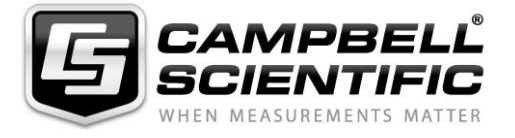

Campbell Scientific Ltd, 80 Hathern Road, Shepshed, Loughborough, LE12 9GX, UK Tel: +44 (0) 1509 601141 Fax: +44 (0) 1509 270924 *Email: support@campbellsci.co.uk www.campbellsci.co.uk* 

## *Safety*

DANGER — MANY HAZARDS ARE ASSOCIATED WITH INSTALLING, USING, MAINTAINING, AND WORKING ON OR AROUND **TRIPODS, TOWERS, AND ANY ATTACHMENTS TO TRIPODS AND TOWERS SUCH AS SENSORS, CROSSARMS, ENCLOSURES, ANTENNAS, ETC**. FAILURE TO PROPERLY AND COMPLETELY ASSEMBLE, INSTALL, OPERATE, USE, AND MAINTAIN TRIPODS, TOWERS, AND ATTACHMENTS, AND FAILURE TO HEED WARNINGS, INCREASES THE RISK OF DEATH, ACCIDENT, SERIOUS INJURY, PROPERTY DAMAGE, AND PRODUCT FAILURE. TAKE ALL REASONABLE PRECAUTIONS TO AVOID THESE HAZARDS. CHECK WITH YOUR ORGANIZATION'S SAFETY COORDINATOR (OR POLICY) FOR PROCEDURES AND REQUIRED PROTECTIVE EQUIPMENT PRIOR TO PERFORMING ANY WORK.

Use tripods, towers, and attachments to tripods and towers only for purposes for which they are designed. Do not exceed design limits. Be familiar and comply with all instructions provided in product manuals. Manuals are available at www.campbellsci.eu or by telephoning +44(0) 1509 828 888 (UK). You are responsible for conformance with governing codes and regulations, including safety regulations, and the integrity and location of structures or land to which towers, tripods, and any attachments are attached. Installation sites should be evaluated and approved by a qualified engineer. If questions or concerns arise regarding installation, use, or maintenance of tripods, towers, attachments, or electrical connections, consult with a licensed and qualified engineer or electrician.

#### **General**

- Prior to performing site or installation work, obtain required approvals and permits. Comply with all governing structure-height regulations, such as those of the FAA in the USA.
- Use only qualified personnel for installation, use, and maintenance of tripods and towers, and any attachments to tripods and towers. The use of licensed and qualified contractors is highly recommended.
- Read all applicable instructions carefully and understand procedures thoroughly before beginning work.
- Wear a **hardhat** and **eye protection**, and take **other appropriate safety precautions** while working on or around tripods and towers.
- **Do not climb** tripods or towers at any time, and prohibit climbing by other persons. Take reasonable precautions to secure tripod and tower sites from trespassers.
- Use only manufacturer recommended parts, materials, and tools.

#### **Utility and Electrical**

- **You can be killed** or sustain serious bodily injury if the tripod, tower, or attachments you are installing, constructing, using, or maintaining, or a tool, stake, or anchor, come in **contact with overhead or underground utility lines**.
- Maintain a distance of at least one-and-one-half times structure height, or 20 feet, or the distance required by applicable law, **whichever is greater**, between overhead utility lines and the structure (tripod, tower, attachments, or tools).
- Prior to performing site or installation work, inform all utility companies and have all underground utilities marked.
- Comply with all electrical codes. Electrical equipment and related grounding devices should be installed by a licensed and qualified electrician.

#### **Elevated Work and Weather**

- Exercise extreme caution when performing elevated work.
- Use appropriate equipment and safety practices.
- During installation and maintenance, keep tower and tripod sites clear of un-trained or non-essential personnel. Take precautions to prevent elevated tools and objects from dropping.
- Do not perform any work in inclement weather, including wind, rain, snow, lightning, etc.

#### **Maintenance**

- Periodically (at least yearly) check for wear and damage, including corrosion, stress cracks, frayed cables, loose cable clamps, cable tightness, etc. and take necessary corrective actions.
- Periodically (at least yearly) check electrical ground connections.

#### WHILE EVERY ATTEMPT IS MADE TO EMBODY THE HIGHEST DEGREE OF SAFETY IN ALL CAMPBELL SCIENTIFIC PRODUCTS, THE CUSTOMER ASSUMES ALL RISK FROM ANY INJURY RESULTING FROM IMPROPER INSTALLATION, USE, OR MAINTENANCE OF TRIPODS, TOWERS, OR ATTACHMENTS TO TRIPODS AND TOWERS SUCH AS SENSORS, CROSSARMS, ENCLOSURES, ANTENNAS, ETC.

# Table of contents

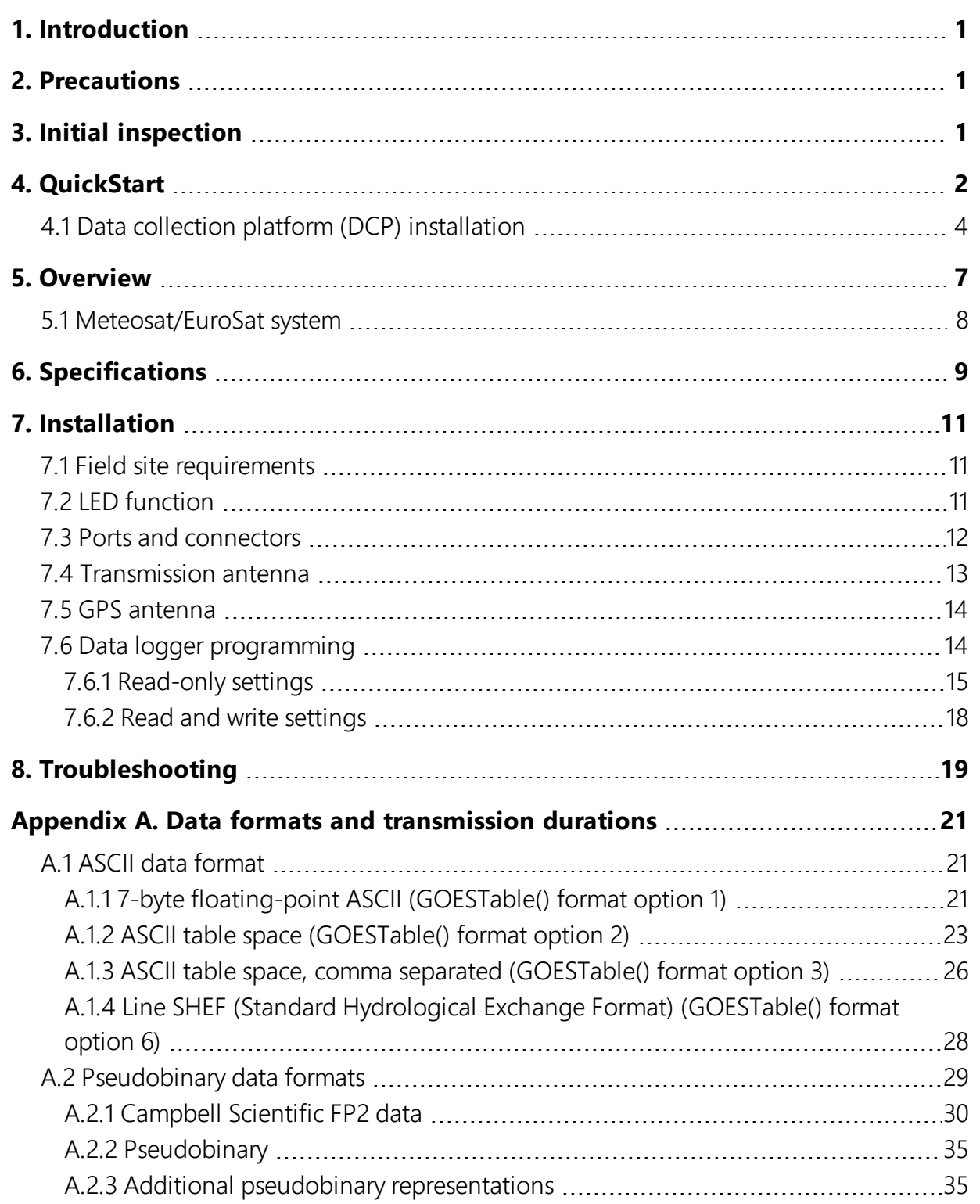

# <span id="page-5-0"></span>1. Introduction

The TX326 is a satellite transmitter that uses the Meteosat/EuroSat satellite system to provide one-way communications from a data collection platform (DCP) to a receiving station.

Meteosat/EuroSat is a system of geostationary meteorological satellites operated by EUMETSAT (European Organisation for the Exploitation of Meteorological Satellites). Geostationary satellites have orbits that coincide with the Earth's rotation, allowing each satellite to remain above a specific region. EUMETSAT is an intergovernmental organization created through an international convention of European countries.

# <span id="page-5-1"></span>2. Precautions

- READ AND UNDERSTAND the Safety section at the front of this manual.
- Although the TX326 is rugged, it should be handled as a precision scientific instrument.
- A proper antenna connection is required before transmission occurs. Failure to use a properly matched antenna cable and antenna may cause permanent damage to the radio frequency (RF) amplifiers.
- <span id="page-5-2"></span>• The TX326 requires an active GPS antenna with a maximum gain of 25 dB. The TX326 will supply 3.3 V to the active GPS antenna.

# 3. Initial inspection

- Upon receipt of the TX326, inspect the packaging and contents for damage. File damage claims with the shipping company.
- Check the ships with list to ensure all components are received.

# <span id="page-6-0"></span>4. QuickStart

Use our Device Configuration Utility to enter the required European Organization for the Exploitation of Meteorological Satellites (EUMETSAT) information that is unique to each data collection platform (DCP). This QuickStart is for the CR6 ( $\geq$ OS 10), CR300-series ( $\geq$ OS 10), CR1000X ( $\geq$  OS 4), and GRANITE-series ( $\geq$  OS1) data loggers.

- 1. Connect the data logger RS-232 to the TX326 RS-232 connector and connect the data logger to a power supply. Also ensure the TX326 has power.
- 2. Connect to the data logger using Device Configuration Utility.
	- a. Do the following to directly connect your data logger to the Device Configuration Utility:
		- i. Use the USB cable to connect the data logger to the computer.
		- ii. Click your data logger model for the Device Type in the Device Configuration Utility.
		- iii. Click Direct for the Connection Type.
		- iv. Select the COM port on the computer to which the data logger is connected.
		- v. Click Connect.
	- b. For data loggers on an IP connection, do the following to remotely connect with the Device Configuration Utility:
		- i. Click your data logger model for the Device Type in the Device Configuration Utility.
		- ii. Click IP for the Connection Type.
		- iii. Type the Server Address.
		- iv. Type the PakBus/TCP Password.
		- v. Click Connect.
- 3. Click the Settings Editor tab.

4. Click the GOES Radio sub tab ([FIGURE](#page-7-0) 4-1 (p. 3)).

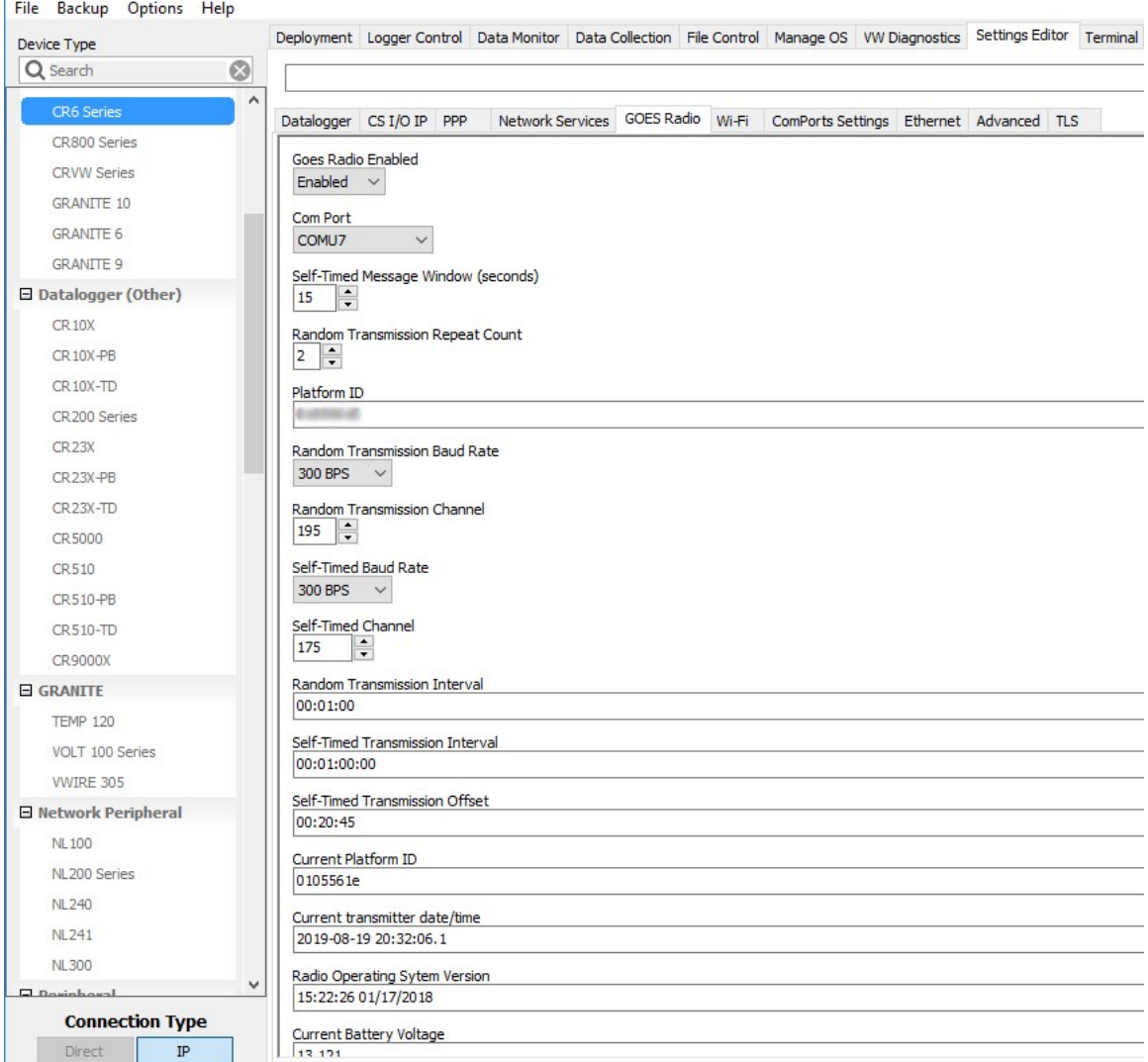

<span id="page-7-0"></span>*FIGURE 4-1. Device Configuration Utility GOES Radio screen*

- 5. Select Enabled from the Goes Radio Enabled field.
- 6. Select the Com Port to which the GOES radio is connected.
- 7. Type the Self-timed Message Windows (in seconds) as assigned by EUMETSAT.
- 8. Type the Platform ID (in HEX) as assigned by EUMETSAT.
- 9. Select the Random Transmission Baud Rate as assigned by EUMETSAT.
- 10. Type the Random Transmission Channel as assigned by EUMETSAT.
- 11. Select the Self-Time Baud Rate as assigned by EUMETSAT.
- 12. Type the Self-Time Channel as assigned by EUMETSAT.
- 13. Type the Random Transmission Interval as assigned by EUMETSAT. Format is hh:mm:ss.
- 14. Type the Self-timed Transmission Interval as assigned by EUMETSAT. Format is dd:mm:hh:ss.
- 15. Type the Self-timed Transmission Offset as assigned by EUMETSAT. Format is hh:mm:ss.
- 16. Click the Deployment tab.
- 17. Click the Com Port Settings sub tab.
- 18. Select 9600 for the Baud Rate.

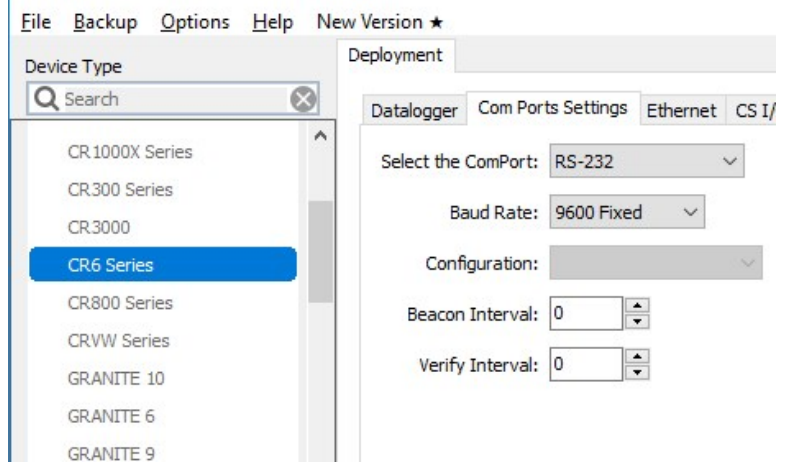

19. Click Apply to save the changes.

Now the settings are stored in the data logger. CRBasic programming is required to push data over the network. The **GOESTable()** and **GOESField()** CRBasic instructions used in conjunction with **DataTable()** facilitate the transmission of data across the GOES satellite network.

## <span id="page-8-0"></span>4.1 Data collection platform (DCP) installation

- 1. Yagi antenna installation procedure:
	- a. Mount the Yagi antenna to a pole or mast by using the U-bolts included with the antenna mount.
	- b. Attach elements to boom.

#### NOTE:

When attaching elements to the boom, make sure to place them such that the number of grooves on the element equals the number of dimples on the boom. For example, the element with four grooves should be placed at the spot on the boom with four dimples, and so forth.

- c. Aim the Yagi antenna at the spacecraft; azimuth and elevation angle positions are included on the bracket label.
- 2. GPS antenna installation procedure:
	- a. Connect the GPS cable to the GPS antenna.
	- b. Route the cable through the 0.75-inch IPS threaded pipe and insert the pipe into the GPS antenna.

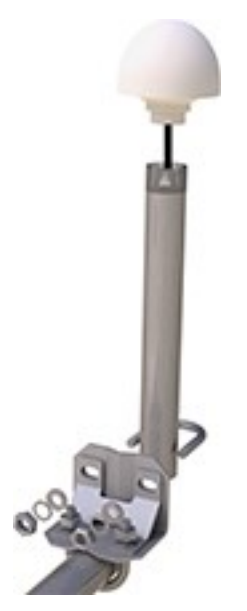

c. Mount the 0.75-inch IPS threaded pipe to a crossarm by using the Nu-Rail® fitting, or CM220 mounting bracket.

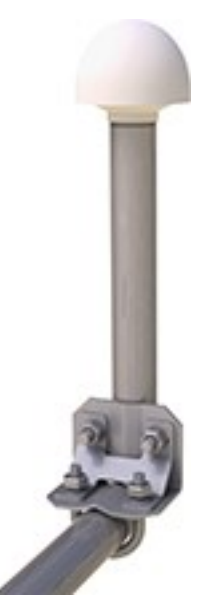

#### CAUTION:

The GPS antenna will not receive a GPS signal through steel roofs or steel walls. Concrete might also be a problem. Heavy foliage, snow, and ice will attenuate the GPS signal.

- 3. Mount the TX326, the power supply, and the data logger to the backplate of an enclosure.
- 4. Mount the enclosure and solar panel to the pole or tripod.

5. Connect the COAXNTN cable to the Yagi antenna. Route the COAXNTN cable through the enclosure conduit and connect it to the RF Out connector on the TX326 ([FIGURE](#page-11-1) 4-2 (p. [7\)\)](#page-11-1).

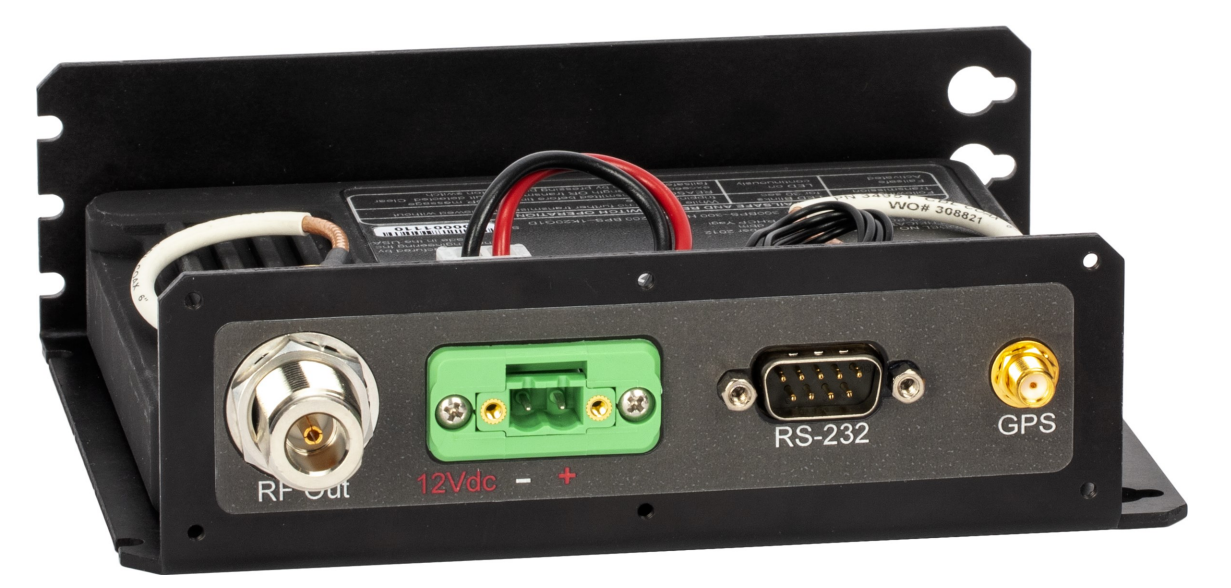

*FIGURE 4-2. TX326 connectors*

- <span id="page-11-1"></span>6. Route the GPS antenna cable through the enclosure conduit and connect it to the GPS connector on the TX326 ([FIGURE](#page-11-1) 4-2 (p. 7)).
- 7. Plug the green connector from the power supply to the green receptacle on the TX326.
- 8. Connect the data logger to the TX326 RS-232 terminal.
- <span id="page-11-0"></span>9. Route the solar panel cable through the enclosure conduit and connect the red and black wires to the CHG terminals on the CH150 or CH200.

# 5. Overview

The TX326 can transmit either self-timed or random messages to the Meteosat/EuroSat satellites. In a typical configuration, the TX326 is connected to a data logger via an RS-232 serial connection. The data logger makes measurements, then formats those values to create a data packet, which is transferred to the transmitter at time of transmission. The data logger buffers the message until its transmission window (or random transmission time), then transmits the data. Supported transmission rates are 100 (SRDCP) and 1200 (HRDCP) bps.

GPS is required for the radio to work in the Meteosat/EuroSat network. All the radios in the network must have exact timing of their transmissions so they don't step on each other during transmissions. Extremely accurate timing is obtained from the integrated GPS receiver  $(\pm 100 \,\mu s)$ , and the internal clock is capable of maintaining accurate time for a minimum of six days without a GPS fix. If the TX326 finds itself without an accurate time, it suspends data transmissions until an accurate time is obtained. The GPS time is synched every 11 hours. The data logger clock is synched with the GPS time of the TX326.

#### Features:

- EUMETSAT SDR and HDR certified
- <sup>l</sup> Based on Signal Engineering OmniSat3 design
- <sup>l</sup> Compatible with Meteosat/EuroSat satellite data collection system
- Easy integration with Campbell Scientific data loggers
- Field tested and proven track record of reliability
- Embedded GPS receiver for stabilized internal time keeping and transmit frequency for long service intervals
- Low standby current consumption for battery-powered systems at remote DCP installation sites
- Quick assessment of radio health via monitoring of diagnostic data from the radio
- <span id="page-12-0"></span>• Compatible CRBasic data loggers: GRANITE series, CR6, CR1000X, and CR300 series

## 5.1 Meteosat/EuroSat system

Meteosat/EuroSat is a system of geostationary meteorological satellites operated by European Organization for the Exploitation of Meteorological Satellites (EUMETSAT). Geostationary satellites have orbits that coincide with the Earth's rotation, allowing each satellite to remain above a specific region. [FIGURE](#page-13-1) 5-1 (p. 9) shows the coverage of each satellite. EUMETSAT is an intergovernmental organization created through an international convention of European countries. For Meteosat DCP registration information, refer to:

[www.eumetsat.int/website/home/Data/MeteosatDataCollectionServices/index.html.](http://www.eumetsat.int/website/home/Data/MeteosatDataCollectionServices/index.html)

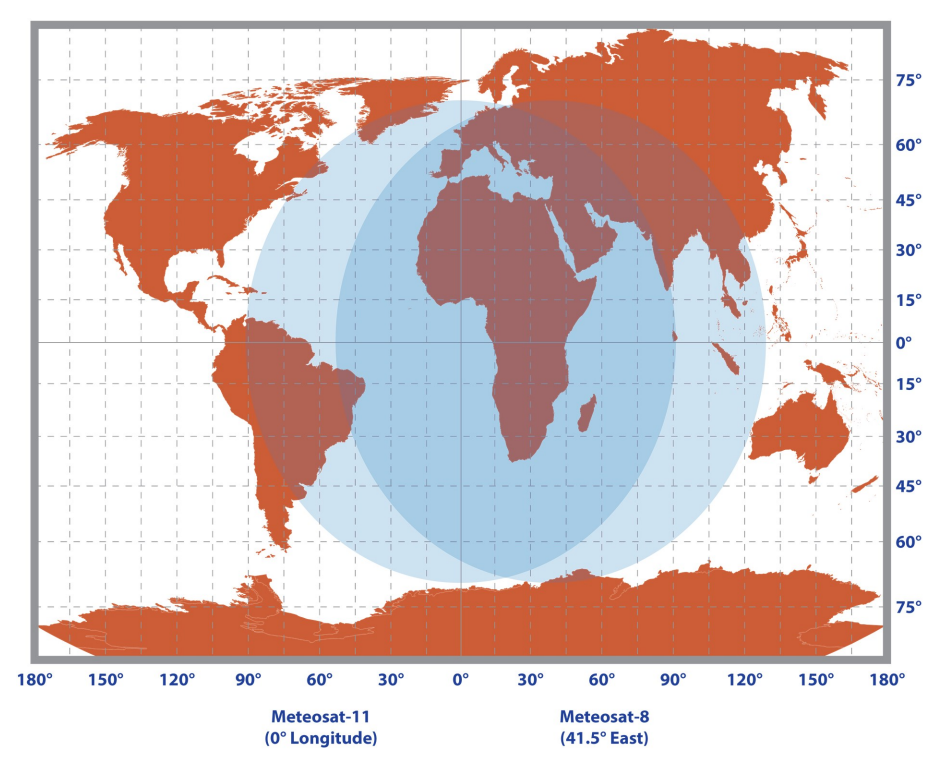

*FIGURE 5-1. Coverage of the Meteosat-11 and Meteosat-8 satellites*

# <span id="page-13-1"></span><span id="page-13-0"></span>6. Specifications

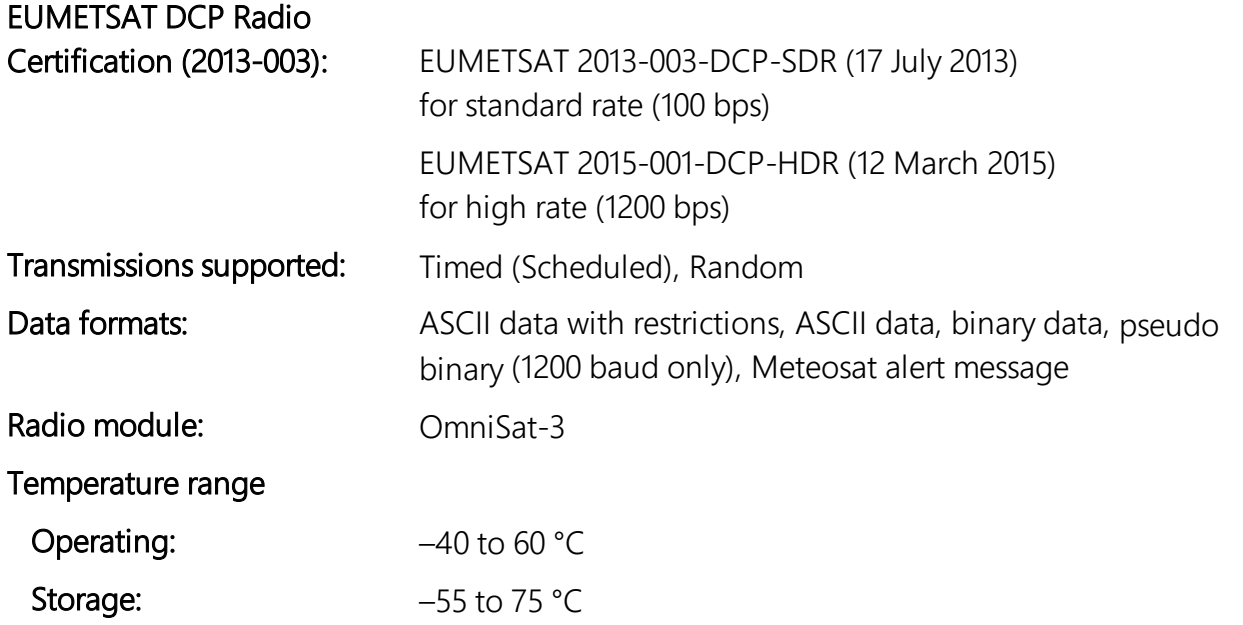

Case dimensions

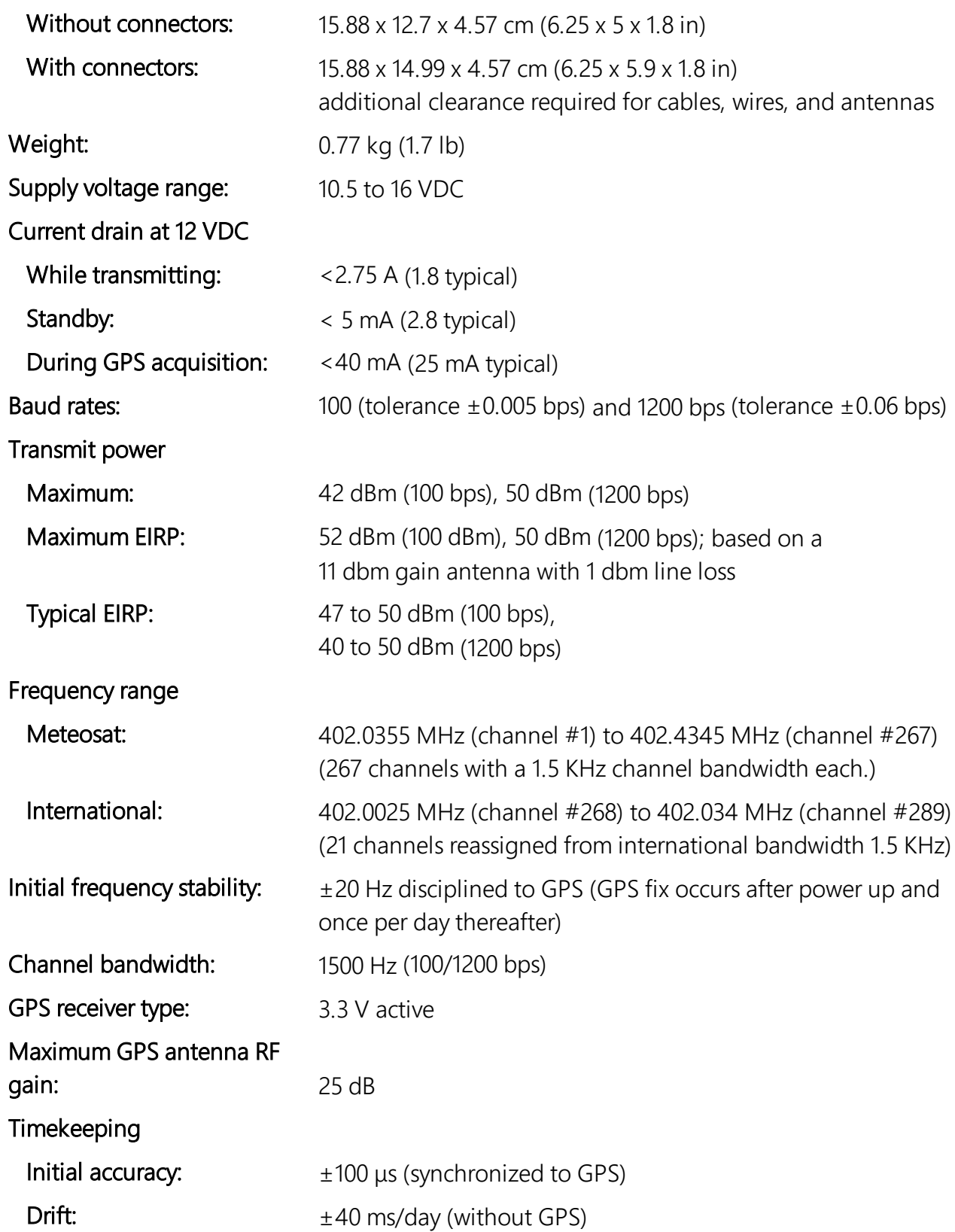

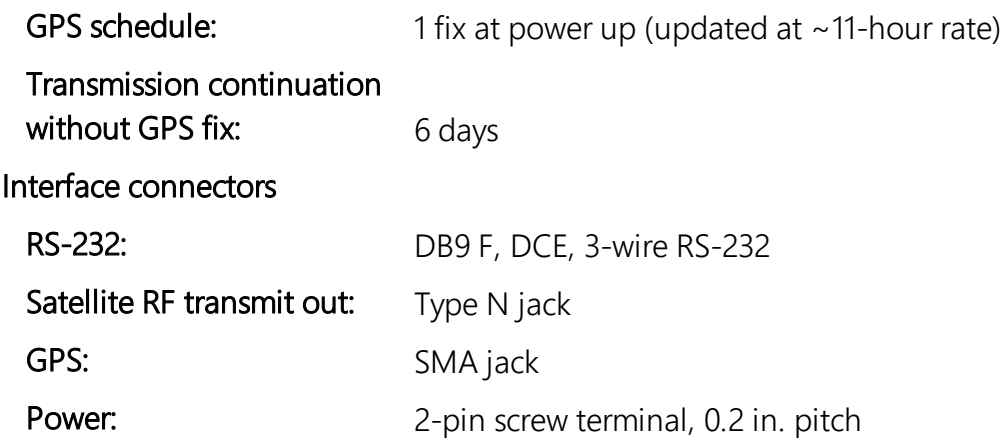

## <span id="page-15-0"></span>7. Installation

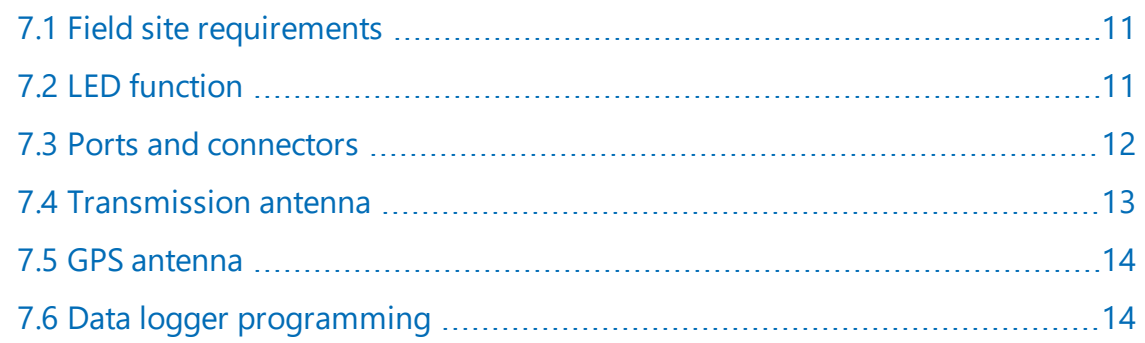

## <span id="page-15-1"></span>7.1 Field site requirements

The GPS antenna must have a clear view of most of the sky and the transmission antenna must have a clear view of the spacecraft. The TX326 must be installed in a well desiccated, environmentally sealed enclosure. Its mounting plate has keyholes for securing the TX326 to the backplate of a Campbell Scientific enclosure. Most Meteosat/EuroSat systems are powered by a battery charged by a solar panel. The solar panel must have a clear view of the southern sky. Pay special attention to winter sun angles.

## <span id="page-15-2"></span>7.2 LED function

A green Status LED and a red Failsafe LED indicate the state of the TX326 transmitter by using various blink patterns. [Table](#page-16-1) 7-1 (p. 12) and [Table](#page-16-2) 7-2 (p. 12) provide the blink patterns for the green Status and red Failsafe LEDs, respectively.

<span id="page-16-1"></span>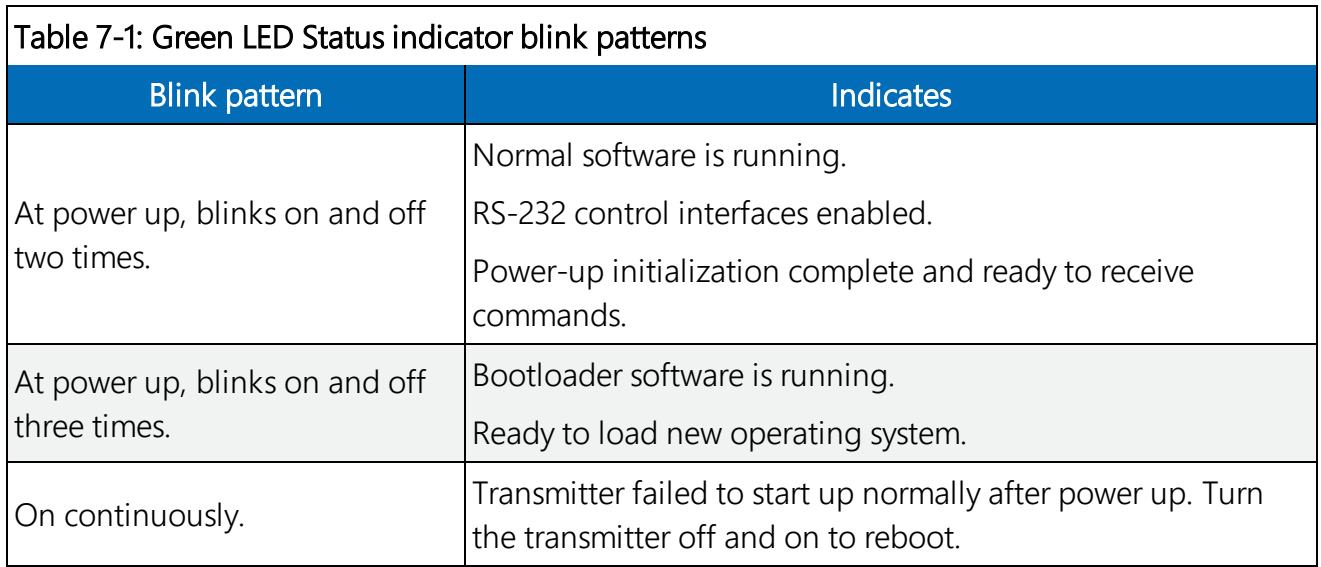

<span id="page-16-2"></span>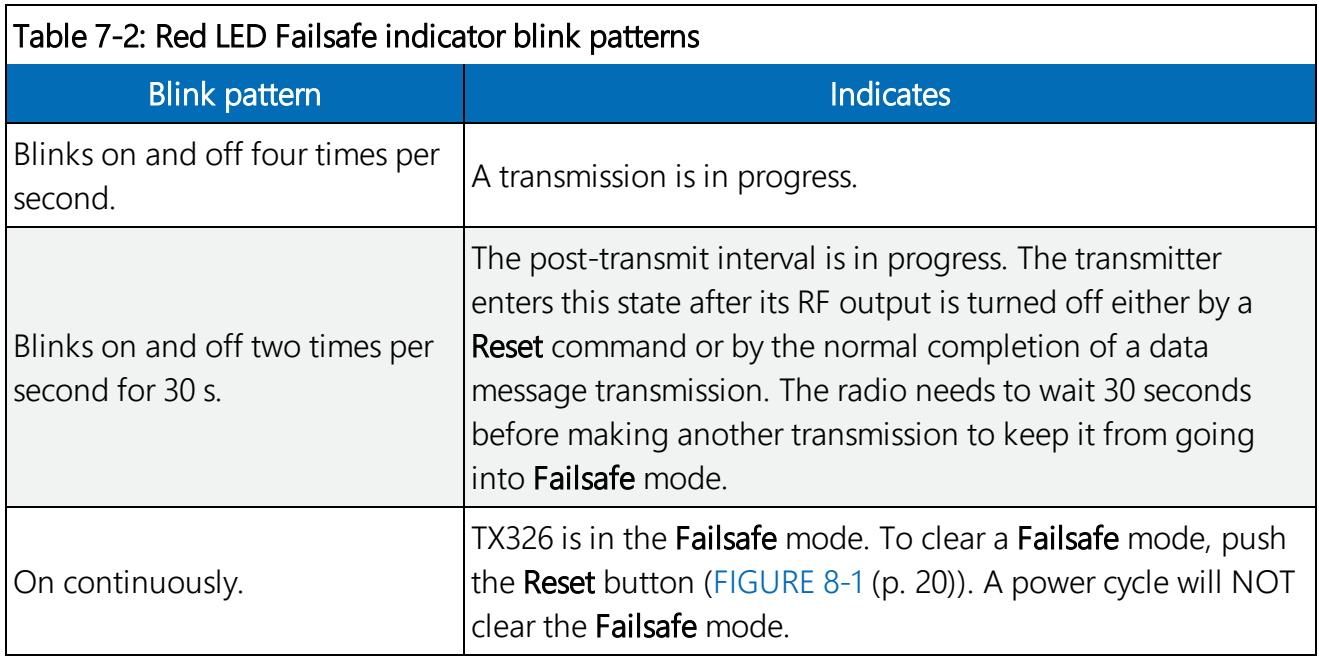

## <span id="page-16-0"></span>7.3 Ports and connectors

The RS-232 port is a DB9 male connector configured as DTE. Only three pins are used, transmit on pin two, receive on pin three, and ground on pin five. Transmit is an output and receive is an input to the TX326. The RS-232 port allows the transmitter to be connected to a data logger. Refer to the following table for the cable options and data logger connection.

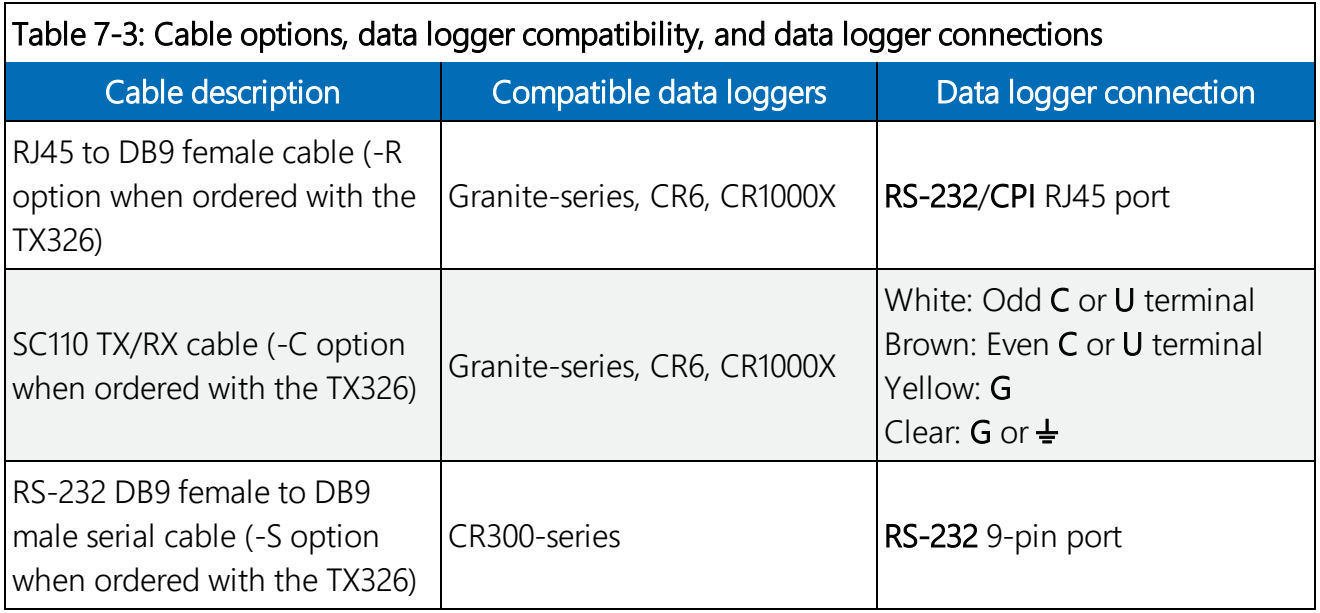

The RF Out connector is for attaching the transmission antenna. A properly matched antenna cable and antenna must be connected to the TX326 before transmission occurs.

#### WARNING:

Failure to use a properly matched antenna cable and antenna may cause permanent damage to the radio frequency (RF) amplifiers.

The GPS port on the TX326 is an SMA female connector for attaching an active 3.3 V GPS antenna. Operation without a GPS antenna connected will not cause damage, but the transmitter will not transmit without a valid GPS fix. The transmitter uses the GPS receiver for two functions. The precise GPS time is used to ensure scheduled transmissions occur at the proper time. The one-second GPS synchronization pulse is used to ensure a precise, drift-free carrier frequency.

The TX326 power connector has two pins: ground and 12 V for connection of the power supply. The input power requirement is 10.5 to 16 VDC can use up to 2.5 A. A power supply consisting of a CH150 or CH200 regulator, BP12 or BP24 battery, and a solar panel typically can support these requirements. For this power supply, the regulator connects to the TX326 power connector.

## <span id="page-17-0"></span>7.4 Transmission antenna

The TX326 transmission antenna is a right-hand circular polarized Yagi with 11 dBi gain. A bracket is included with the antenna for mounting to a mast or pole. The antenna is directional and should be aimed at the spacecraft. Both elevation and azimuth are unique to the location on the planet and must be set. A poorly aimed antenna will cause a drop in signal strength or possibly prevent successful transmission. As a guide, if the antenna is aimed 20 degrees off the spacecraft,

the received power will be half of a properly aimed antenna. Beyond 20 degrees, the received power drops off quickly.

#### NOTE:

When attaching elements to the boom, make sure to place them such that the number of grooves on the element equals the number of dimples on the boom. For example, the element with four grooves should be placed at the spot on the boom with four dimples, and so forth.

## <span id="page-18-0"></span>7.5 GPS antenna

The GPS antenna mounts to the end of a crossarm by using a 0.75-inch IPS threaded pipe and a 0.75-inch-by-1-inch Nu-Rail® fitting or CM220 mounting bracket. Mount the GPS antenna above obstructions, but with the shortest cable possible. The GPS antenna will not receive GPS signals through steel roofs, steel walls, or possibly concrete. Heavy foliage, snow, and ice will attenuate the GPS signal. An unobstructed view provides better GPS performance resulting in fewer ( or no) missed transmissions. Poor GPS antenna placement increases the number of missed transmissions, and possibly stops all GPS transmissions.

## <span id="page-18-1"></span>7.6 Data logger programming

The CRBasic program can read and enter TX326 settings. Settings can also be entered using the Device Configuration Utility (see [QuickStart](#page-6-0) (p. 2)). [Table](#page-22-1) 7-5 (p. 18) provides the TX326 settings that can be read and entered. [Table](#page-19-1) 7-4 (p. 15) provides the read-only settings.

The CRBasic program should include the **GOESTable()** and **GOESField()** instructions used in conjunction with the  $\text{DataTable}()$  instruction to facilitate the transmission of data across the GOES satellite network. The  $GOESTab1e()$  instruction has the following syntax:

```
GOESTable (Result, ComPort, Model, BufferControl, Fields_Scan_Order,Newest_
First,Format)
```
The  $Result$  is a string variable that holds either the data to be output in its specified format or a message indicating there are no data to output to the transmitter. For the Mode I, enter 3 to use the TX326. For the **BufferControl**, a value of 0 writes to the self-timed buffer and a value of 1 writes to the random buffer. Data formats and [transmission](#page-25-0) durations (p. 21) discusses the Format options.

```
The GOESTield() instruction has the following syntax:
 GOESField(NumVals, Decimation, Precision, Width, SHEF)
```
The NumVals is the number of historical values of the field to output. For Decimation, enter 1 to output every value, enter 2 to output every other value, etc. Width specifies the number of characters in the field. Use empty quotes ("") for SHEFif no SHEF code is specified.

An example of using the the **GOESTable()** and **GOESField()** instructions follows:

```
DataTable (ST_DATA, TRUE, -1)
 DataInterval(0, 15, Min, 4)
 GOESTable (st_table_results, COMRS232, 3, 0, TRUE, TRUE, 3)
 GOESField (4, 1, 3, 6, "")
 Sample (1, battery_voltage, IEEE4)
 GOESField (4, 1, 3, 6, "")
 Sample (1, panel_temperature, IEEE4)
EndTable
```
In the main portion of the program, settings are written using  $\text{SetSetting}()$  instruction with the following the syntax:

SetSetting ( "FieldName", Value )

The FieldName must be enclosed in quotes as shown. The following example instruction sets the port used to communicate with the TX326 to the RS-232 port:

```
SetSetting("GOESComPort", COMRS232)
```
The CRBasic program reads the TX326 settings using the following format:

```
Variable = Settings.FieldName
```
For example, goes\_comport = Settings.GOESComPort reads the Com port setting and stores it in the **GOESComPort** variable. The TX326 settings are typically read in a SlowSequence section of the program. [Table](#page-22-1) 7-5 (p. 18) provides the TX326 settings that can be set and read. [Table](#page-19-1) 7-4 (p. 15) provides the read-only settings.

A downloadable example program is available at: www.campbellsci.eu[/downloads/tx325](https://www.campbellsci.com/downloads/tx325-example-program-granite-cr6-cr1000x-cr300) [example-program-granite-cr6-cr1000x-cr300.](https://www.campbellsci.com/downloads/tx325-example-program-granite-cr6-cr1000x-cr300)

### <span id="page-19-0"></span>7.6.1 Read-only settings

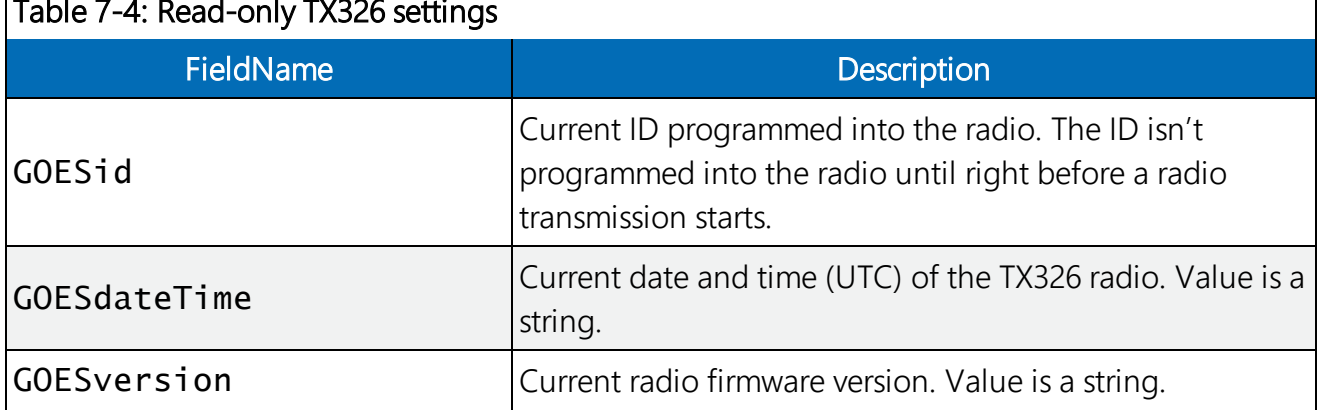

### <span id="page-19-1"></span> $\sqrt{1-\frac{1}{2}+\frac{1}{2}+\frac{1}{2}}$

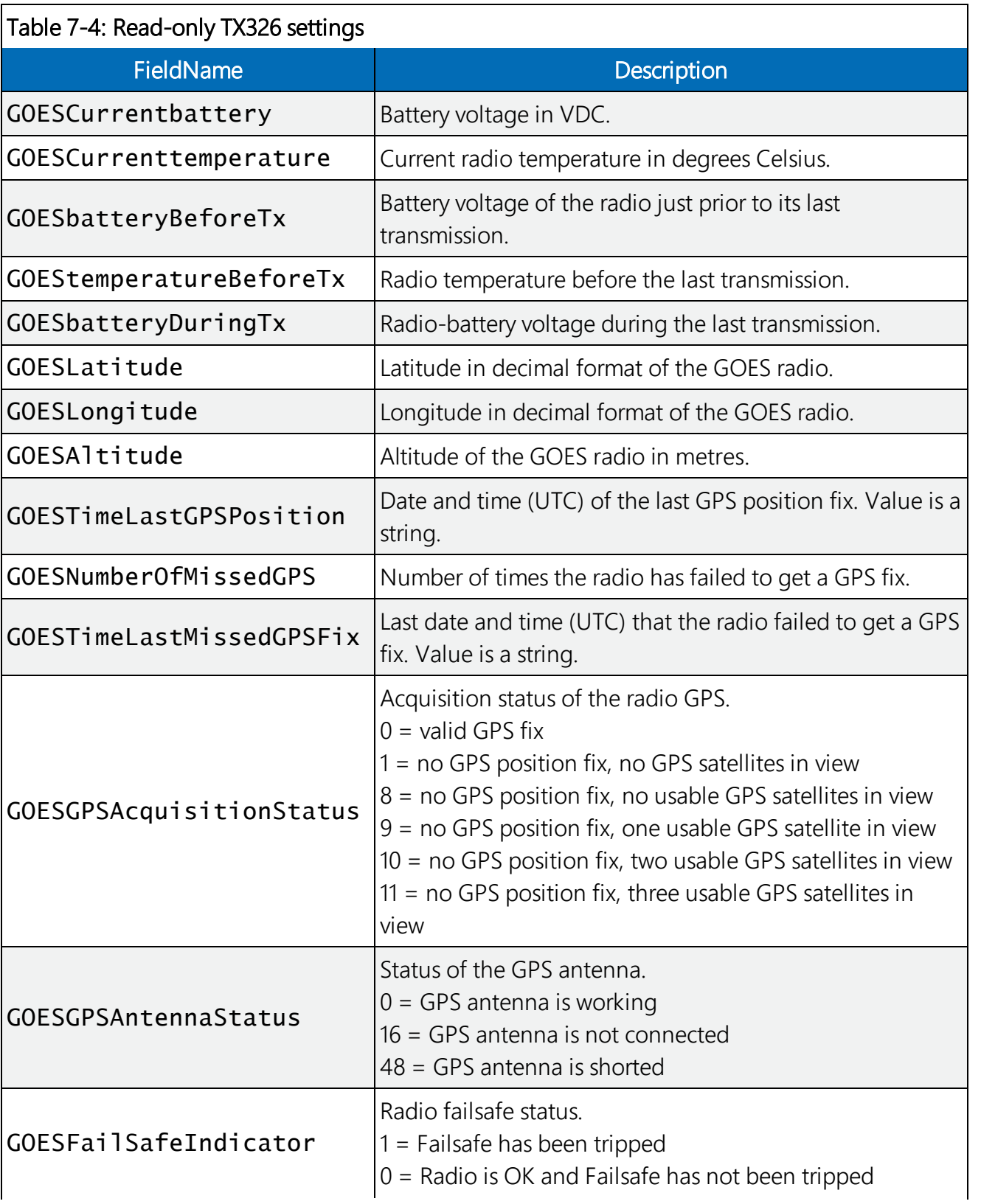

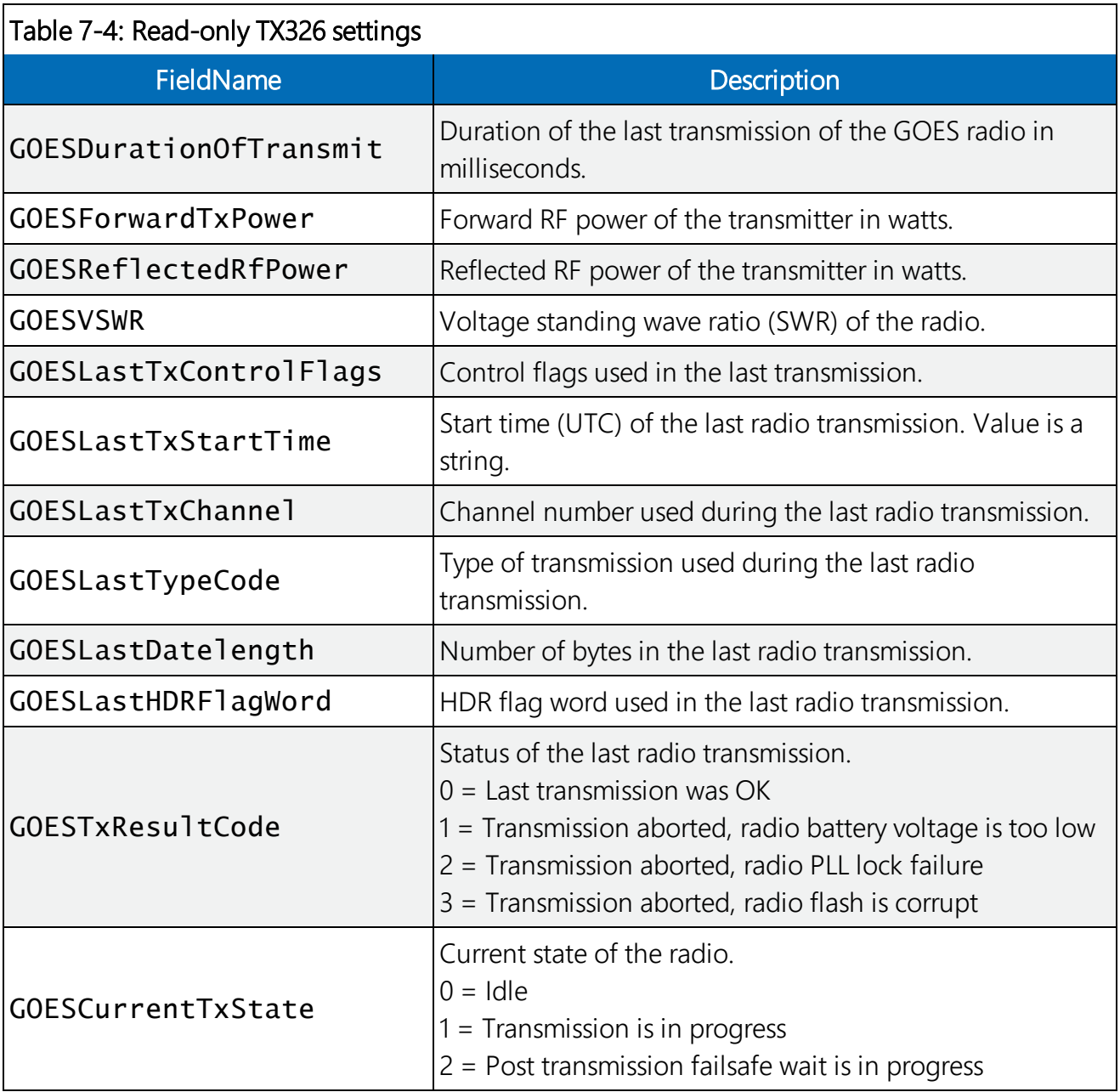

### <span id="page-22-0"></span>7.6.2 Read and write settings

### <span id="page-22-1"></span>Table 7-5: Read and write TX326 settings

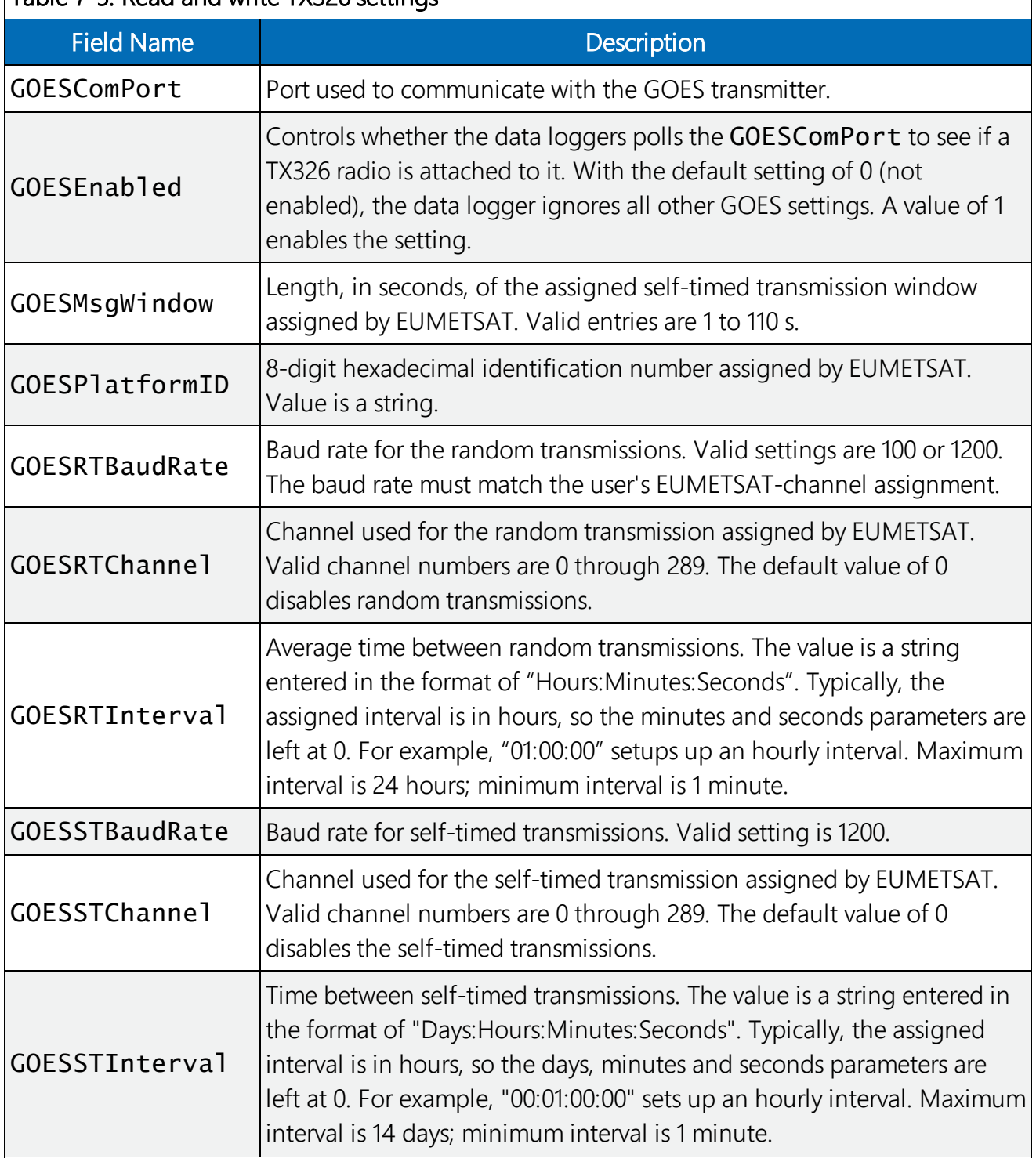

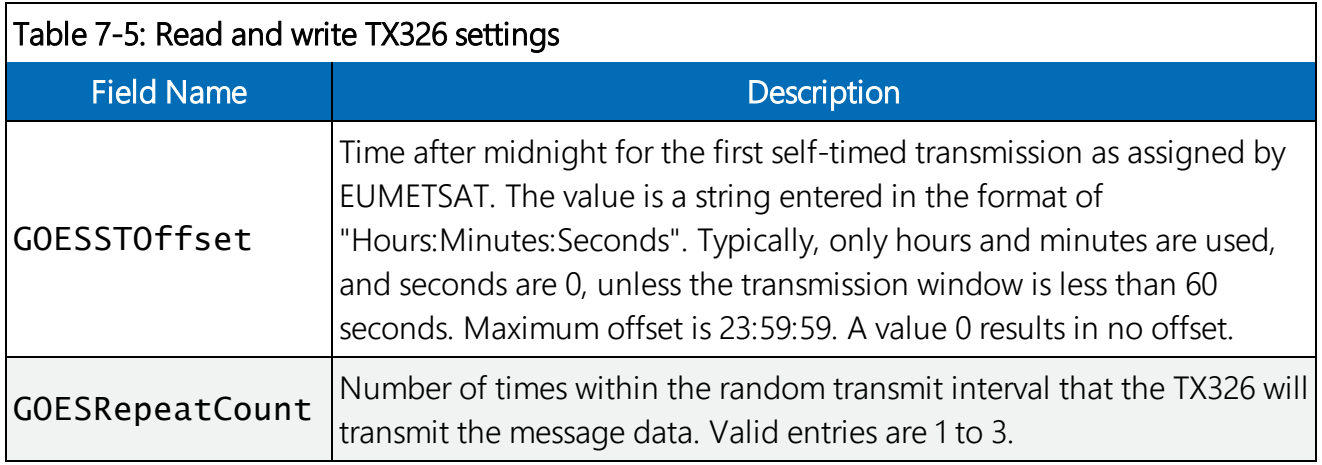

# <span id="page-23-0"></span>8. Troubleshooting

#### Issue: TX326 is not transmitting

First, check the power supply and make sure that the TX326 power supply voltage is at least 10.5 VDC (see [Specifications](#page-13-0) (p. 9)). Next, check the red Failsafe LED. If the LED is on continuously, the TX326 is in its fail safe mode, which is cleared by pressing the Reset button. The Reset button is located near the LEDs and is accessed through a hole in the side of the transmitter housing ([FIGURE](#page-24-0) 8-1 (p. 20)).

#### CAUTION:

A power cycle will not clear the fail safe mode.

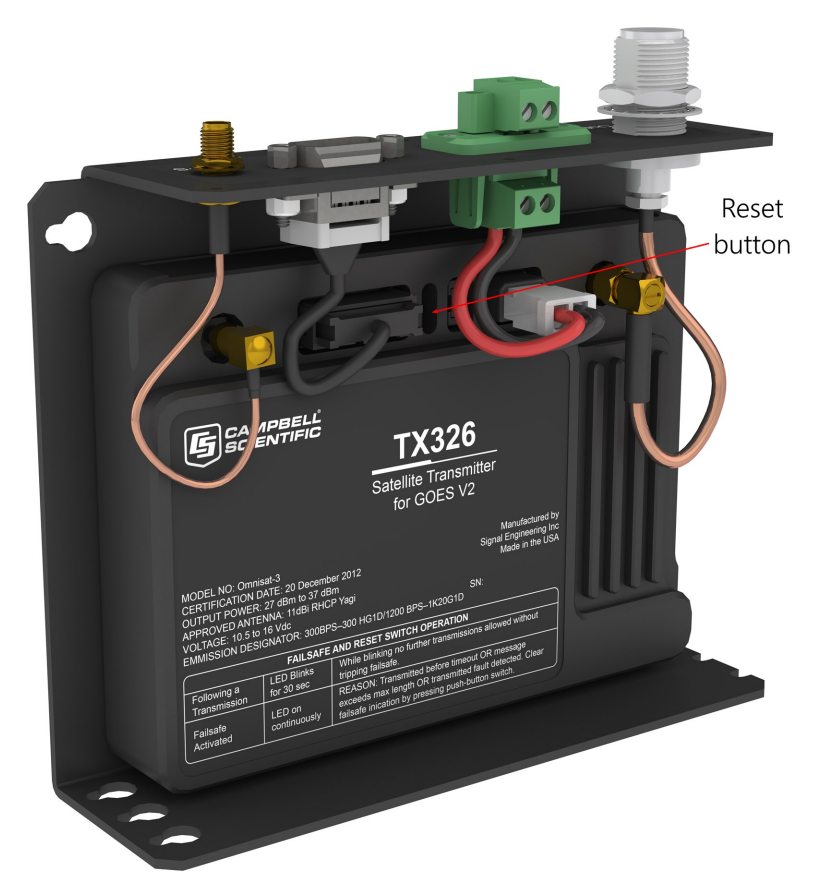

*FIGURE 8-1. Reset button location*

<span id="page-24-0"></span>The TX326 transmitter will go into the fail safe mode if one of two events occurs:

- 1. The transmitter RF output is turned on and left on for more than 110 seconds.
- 2. The transmitter is given a command to transmit less than 30 seconds after a transmission has taken place.

If a fail safe condition occurs, the red Failsafe LED is on continuously; its RF output is disabled; and its microprocessor is reset (causing the transmitter to reboot). While in the fail safe mode, the transmitter can communicate normally with the data logger, but is unable to transmit again until the fail safe mode has been cleared.

# <span id="page-25-0"></span>Appendix A. Data formats and transmission durations

Data transmissions are generally described as having an ASCII or pseudobinary format. The particular nature of how the data is formatted prior to sending the data over-the-air. The data order in those transmissions is determined by the content and organization of the **DataTables()** and execution of **GOESTable()** and **GOESField()**. Scan-order (interleaved) and channelorder data can be sent by using an ASCII or pseudobinary format with one of the native data logger data format options. The flexibility of CRBasic allows virtually any message type to match the decode system requirements.

## <span id="page-25-1"></span>A.1 ASCII data format

ASCII data formats are used to transmit data in plain readable text. This format is widely used for random or alert transmissions. They can be used for self-timed messages. Several standard formats are selectable within CRBasic. Formats not included can be easily formed using stringformatted data fields, allowing the content to be tailored to your application needs. Stringformatted data fields are limited to 13 characters for each field.

### <span id="page-25-2"></span>A.1.1 7-byte floating-point ASCII (GOESTable() format option 1)

The 7-byte floating-point ASCII data type is a fixed-width format with variable precision.

- Operating range of  $\pm$ 7999, depending on placement of decimal point (see [Table](#page-26-0) A-1 (p. [22\)\)](#page-26-0).
- Variable precision of 0.001 to 1, depending on placement of decimal point (see [Table](#page-26-0) A-1) (p. [22\)](#page-26-0)).
- Precision (placement of decimal point) is automatically determined based on the magnitude of the value ([Table](#page-26-0) A-1 (p. 22)).
- Number are rounded to selected precision during conversion. For example, +12.345, will be rounded to  $+12.35$ .
- Value is always 7 characters including a trailing comma.
- Value is always signed  $(+/-)$ .
- Leading zeros and trailing zeros are added to maintain the width (7 characters) of the value transmitted.
- Value always has a trailing comma. This includes the last value sent.
- Valid data outside of operating range are set to  $-7999$  or  $+7999$ , unless it is a NAN,  $+$ INF, or -INF (see [Table](#page-26-0) A-1 (p. 22)).

<span id="page-26-0"></span>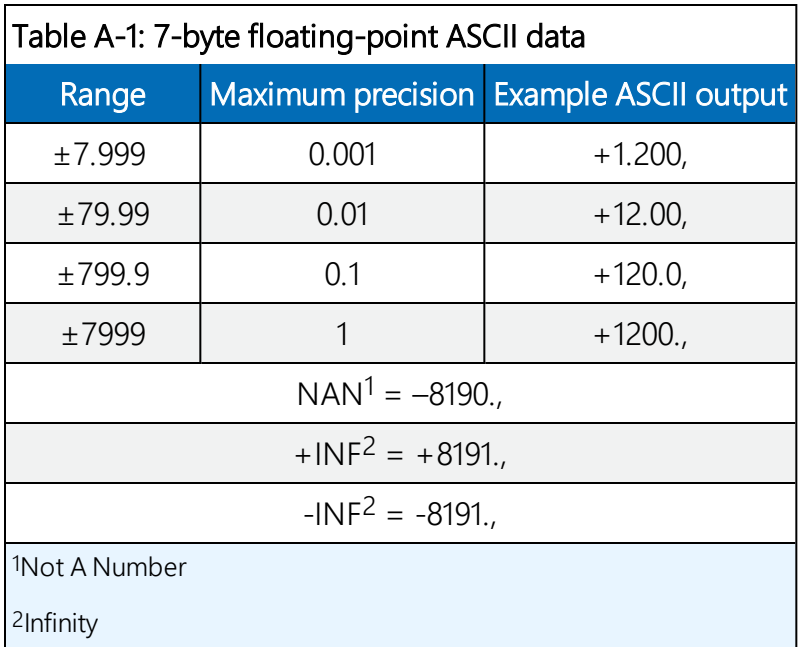

Example output (with 10 fields):

```
GoesTable() Fields_Scan_Order = FALSE, Newest_First=FALSE, Format = 1
GoesField() Decimation = 1
   <CR><LF>-7994.,-7994.,+8191.,-8191.,-8190.,+8191.,-8191.,-
   8190.,+13.10,+27.32,
```

```
GoesTable() Fields_Scan_Order = FALSE, Newest_First=FALSE, Format = 1
GoesField() Decimation = 4
   <CR><LF>-7997.,-7997.,+8191.,-8191.,-8190.,+8191.,-8191.,-
   8190.,+13.15,+26.08,
   <CR><LF>-7996.,-7996.,+8191.,-8191.,-8190.,+8191.,-8191.,-
   8190.,+13.16,+26.04,
   <CR><LF>-7995.,-7995.,+8191.,-8191.,-8190.,+8191.,-8191.,-
   8190.,+13.17,+26.03,
   <CR><LF>-7994.,-7994.,+8191.,-8191.,-8190.,+8191.,-8191.,-
   8190.,+13.19,+26.18,
```

```
GoesTable() Fields_Scan_Order = True, Newest_First=FALSE, Format = 1
GoesField() Decimation = 1
   <CR><LF> -7994.,
   <CR><LF> -7994.,
   <CR><LF> +8191.,
   <CR><LF> -8191.,
   <CR><LF> -8190.,
   <CR><LF> +8191.,
   <CR><LF> -8191.,
   <CR><LF> -8190.,
   <CR><LF> +13.13,
   <CR><LF> +27.72,
GoesTable() Fields_Scan_Order = True, Newest_First=FALSE, Format = 1
GoesField() Decimation = 4
   <CR><LF>-7997.,-7996.,-7995.,-7994.,
   <CR><LF>-7997.,-7996.,-7995.,-7994.,
   <CR><LF>+8191.,+8191.,+8191.,+8191.,
   <CR><LF>-8191.,-8191.,-8191.,-8191.,
   <CR><LF>-8190.,-8190.,-8190.,-8190.
   <CR><LF>,+8191.,+8191.,+8191.,+8191.,
   <CR><LF>-8191.,-8191.,-8191.,-8191.,
   <CR><LF>-8190.,-8190.,-8190.,-8190.,
   <CR><LF>+13.12,+13.12,+13.12,+13.11,
   <CR><LF>+27.59,+27.59,+27.59,+27.60,
```
### <span id="page-27-0"></span>A.1.2 ASCII table space (GOESTable() format option 2)

This option provides a tabular format. Columns are fixed width, according to the field format, and are space delimited. Lines are <CR><LF> delimited. You can send either the newest or oldest data first. A <CR><LF> is added at the end of the final line sent.

- NANs, +INFs, -INFs, and missing values show as forward slashes (/) in the output.
- **Each line contains all the values listed in GOESTable() that have been set with** GOESField() and are sent in the order they are listed in the data table if Scan\_Order is set to False.
- Each line has all data from a single sensor if Scan\_Order is set to True.
- SHEF Codes can be added as headers or at the beginning of lines using  $GOESTield()$ option SHEF.
- Value has a fixed width [\(Table](#page-28-0) A-2 (p. 24)).
- Value has a fixed precision ([Table](#page-28-0) A-2 (p. 24)).
- Value only has a leading sign when negative  $(-)$ .
- Data outside of operating range will be set to the minimum or maximum of the range.
- Value always has a trailing space character.

<span id="page-28-0"></span>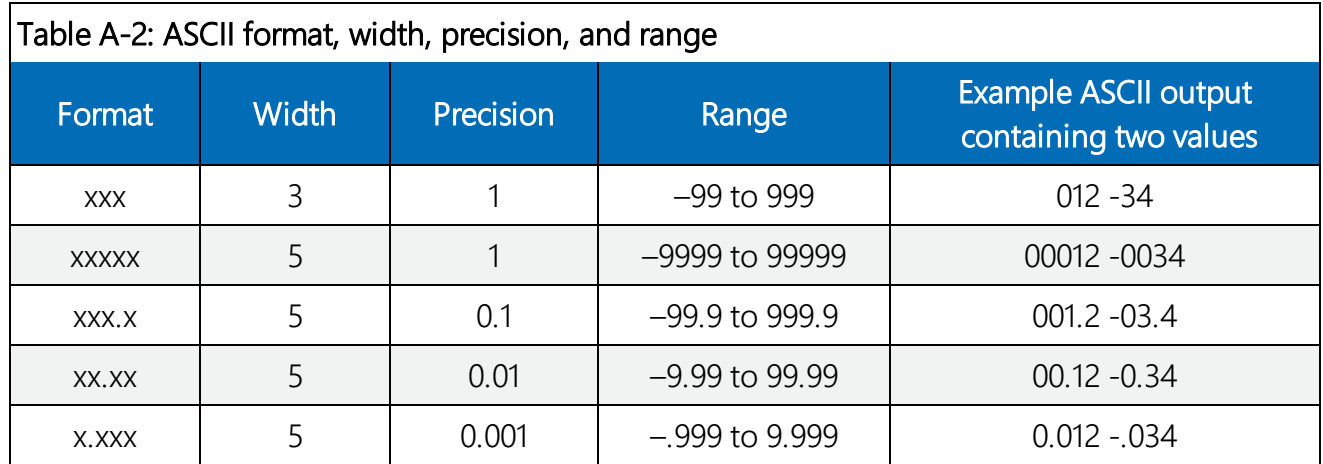

Example outputs (with 10 fields):

```
GoesTable() Fields_Scan_Order = FALSE, Newest_First=FALSE, Format = 2
GoesField() Decimation = 1, Precision = 3, Width = 4
   <CR><LF>-7.982 -7.982 //// //// //// //// //// //// 13.1 25.8<CR><LF>
```

```
GoesTable() Fields_Scan_Order = FALSE, Newest_First=FALSE, Format = 2
GoesField() Decimation = 4, Precision = 3, Width = 5
   <CR><LF>-9.81 -9.81 ///// ///// ///// ///// ///// ///// 13.15 26.08
   <CR><LF>-9.80 -9.80 ///// ///// ///// ///// ///// ///// 13.13 26.08
   <CR><LF>-9.79 -9.79 ///// ///// ///// ///// ///// ///// 13.14 26.08
   <CR><LF>-9.78 -9.78 ///// ///// ///// ///// ///// ///// 13.14 26.08<CR><LF>
```

```
GoesTable() Fields_Scan_Order = TRUE, Newest_First=FALSE, Format = 2
GoesField() Decimation = 1, Precision = 3, Width = 5
   <CR><LF>-9.68
   <CR><LF>-9.68
   <CR><LF>/////
   <CR><LF>/////
   <CR><LF>/////
   <CR><LF>/////
   <CR><LF>/////
   <CR><LF>/////
   <CR><LF>13.12
   <CR><LF>26.43<CR><LF>
```

```
GoesTable() Fields_Scan_Order = TRUE, Newest_First=FALSE, Format = 2
GoesField() Decimation = 4, Precision = 3, Width = 5
   <CR><LF>-9.45 -9.44 -9.43 -9.42
   <CR><LF>-9.45 -9.44 -9.43 -9.42
   <CR><LF>///// ///// ///// /////
   <CR><LF>///// ///// ///// /////
   <CR><LF>///// ///// ///// /////
   <CR><LF>///// ///// ///// /////
   <CR><LF>///// ///// ///// /////
   <CR><LF>///// ///// ///// /////
   <CR><LF>13.13 13.14 13.13 13.13
   <CR><LF>26.24 26.24 26.24 26.24<CR><LF>
GoesTable() Fields_Scan_Order = FALSE, Newest_First=FALSE, Format = 2
GoesField() Decimation = 1, Precision = 3, Width = 5, SHEF set to HG, TA, VB
   <CR><LF>HG TA VB
   <CR><LF>-7.94 13.13 26.72<CR><LF>
GoesTable() Fields_Scan_Order = FALSE, Newest_First=FALSE, Format = 2
GoesField() Decimation = 4, Precision = 3, Width = 5, SHEF set to HG, TA, VB
   <CR><LF>HG TA VB
   <CR><LF>-8.32 13.14 26.74
   <CR><LF>-8.31 13.14 26.74
   <CR><LF>-8.30 13.14 26.74
   <CR><LF>-8.29 13.14 26.74<CR><LF>
GoesTable() Fields_Scan_Order = TRUE, Newest_First=FALSE, Format = 2
GoesField() Decimation = 1, Precision = 3, Width = 5, SHEF set to HG, TA, VB
   <CR><LF>HG -6.79<CR><LF>TA 13.12
   <CR><LF>VB 26.68<CR><LF>
GoesTable() Fields_Scan_Order = TRUE, Newest_First=FALSE, Format = 2
GoesField() Decimation = 4, Precision = 3, Width = 5, SHEF set to HG, TA, VB
   <CR><LF>HG -8.26 -8.25 -8.24 -8.23
   <CR><LF>TA 13.14 13.14 13.13 13.14
   <CR><LF>VB 26.76 26.76 26.76 26.76<CR><LF>
GoesTable() Fields_Scan_Order = TRUE, Newest_First=FALSE, Format = 2
GoesField() Decimation = 4, Precision = 3, Width = 5, SHEF set to HG, TA, VB
  NOTE:
 To get a single battery voltage (or other additional data), set GoesField() Decimation =
```
1 for just the **battery\_voltage** (or other) value in the **GOESTable()**.

```
<CR><LF>HG -9.70 -9.69 -9.68 -9.67
<CR><LF>TA 13.11 13.13 13.10 13.13
<CR><LF>VB 26.82 26.82 26.82 26.82
<CR><LF>BATTERY 13.13
<CR><LF>DATE 200336
<CR><LF>TIME 101500<CR><LF>
```
### <span id="page-30-0"></span>A.1.3 ASCII table space, comma separated (GOESTable() format option 3)

This option provides a tabular format. Columns are fixed width, according to the field format, and are comma (,) delimited. Lines are <CR><LF> delimited. You can send either the newest or oldest data first. A <CR><LF> is added at the end of the final line sent.

- NANs, +INFs, -INFs, and missing values show as forward slashes (/) in the output.
- **Each line contains all the values listed in GOESTable() that have been set with** GOESField() and are sent in the order they are listed in the data table if Scan\_Order is set to False.
- Each line has all data from a single sensor if Scan\_Order is set to True.
- SHEF Codes can be added as headers or at the beginning of lines using  $GOESTield()$ option SHEF.
- Value has a fixed width [\(Table](#page-28-0) A-2 (p. 24)).
- Value has a fixed precision ([Table](#page-28-0) A-2 (p. 24)).
- Value only has a leading sign when negative  $(-)$ .
- Data outside of operating range will be set to the minimum or maximum of the range.
- Value always has a trailing comma  $($ ).

Example outputs (with 10 fields):

```
GoesTable() Fields_Scan_Order = FALSE, Newest_First=FALSE, Format = 3
GoesField() Decimation = 1, Precision = 3, Width = 4
   <CR><LF>-7.982,-7.982,////,////,////,////,////,////,13.1,25.8<CR><LF>
```

```
GoesTable() Fields_Scan_Order = FALSE, Newest_First=FALSE, Format = 3
GoesField() Decimation = 4, Precision = 3, Width = 5
   <CR><LF>-9.81,-9.81,/////,/////,/////,/////,/////,/////,13.15,26.08
  <CR><LF>-9.80,-9.80,/////,/////,/////,/////,/////,/////,13.13,26.08
   <CR><LF>-9.79,-9.79,/////,/////,/////,/////,/////,/////,13.14,26.08
   <CR><LF>-9.78,-9.78,/////,/////,/////,/////,/////,/////,13.14,26.08<CR><LF>
```

```
GoesTable() Fields_Scan_Order = TRUE, Newest_First=FALSE, Format = 3
GoesField() Decimation = 1, Precision = 3, Width = 5
   <CR><LF>-9.68
   <CR><LF>-9.68
   <CR><LF>/////
   <CR><LF>/////
   <CR><LF>/////
   <CR><LF>/////
   <CR><LF>/////
   <CR><LF>/////
   <CR><LF>13.12
   <CR><LF>26.43<CR><LF>
GoesTable() Fields_Scan_Order = TRUE, Newest_First=FALSE, Format = 3
GoesField() Decimation = 4, Precision = 3, Width = 5
   <CR><LF>-9.45,-9.44,-9.43,-9.42
   <CR><LF>-9.45,-9.44,-9.43,-9.42
   <CR><LF>/////,/////,/////,/////
   <CR><LF>/////,/////,/////,/////
   <CR><LF>/////,/////,/////,/////
   <CR><LF>/////,/////,/////,/////
   <CR><LF>/////,/////,/////,/////
   <CR><LF>/////,/////,/////,/////
   <CR><LF>13.13,13.14,13.13,13.13
   <CR><LF>26.24,26.24,26.24,26.24<CR><LF>
GoesTable() Fields_Scan_Order = FALSE, Newest_First=FALSE, Format = 3
GoesField() Decimation = 1, Precision = 3, Width = 5, SHEF set to HG, TA, VB
   <CR><LF>HG,TA,VB
   <CR><LF>-7.94,13.13,26.72<CR><LF>
GoesTable() Fields_Scan_Order = FALSE, Newest_First=FALSE, Format = 3
GoesField() Decimation = 4, Precision = 3, Width = 5, SHEF set to HG, TA, VB
   <CR><LF>HG,TA,VB
   <CR><LF>-8.32,13.14,26.74
   <CR><LF>-8.31,13.14,26.74
   <CR><LF>-8.30,13.14,26.74
   <CR><LF>-8.29,13.14,26.74<CR><LF>
GoesTable() Fields_Scan_Order = TRUE, Newest_First=FALSE, Format = 3
GoesField() Decimation = 1, Precision = 3, Width = 5, SHEF set to HG, TA, VB
   <CR><LF>HG, -6.79<CR><LF>TA,13.12
   <CR><LF>VB,26.68<CR><LF>
```

```
GoesTable() Fields_Scan_Order = TRUE, Newest_First=FALSE, Format = 3
GoesField() Decimation = 4, Precision = 3, Width = 5, SHEF set to HG, TA, VB
   <CR><LF>HG,-8.26,-8.25,-8.24,-8.23
  <CR><LF>TA,13.14,13.14,13.13,13.14
  <CR><LF>VB,26.76,26.76,26.76,26.76<CR><LF>
```

```
GoesTable() Fields_Scan_Order = TRUE, Newest_First=FALSE, Format = 3
GoesField() Decimation = 4, Precision = 3, Width = 5, SHEF set to HG, TA, VB
```
#### NOTE:

To get a single battery voltage (or other additional data), set  $GoesField()$  Decimation = 1 for just the **battery\_voltage** (or other) value in the **GOESTable()**.

```
<CR><LF>HG,-9.70,-9.69,-9.68,-9.67
<CR><LF>TA,13.11,13.13,13.10,13.13
<CR><LF>VB,26.82,26.82,26.82,26.82
<CR><LF>BATTERY,13.13
<CR><LF>DATE,200336
<CR><LF>TIME,101500<CR><LF>
```
### <span id="page-32-0"></span>A.1.4 Line SHEF (Standard Hydrological Exchange Format) (GOESTable() format option 6)

ASCII output using standardized SHEF codes in a format that is human readable.

- NANs,  $+INFs$ ,  $-INFs$ , and missing values show as forward slashes ( $\ell$ ) in the output.
- LABEL is the SHEF code (two character) parameter. Refer to [https://dcs1.noaa.gov/documents/SHEF%20Codes.pdf](https://dcs1.noaa.gov/documents/SHEF Codes.pdf) for details on SHEF codes.
- OFFSET is how long ago the sensor reading was made and stored in the **GOESTable()** data table and is reported in number of minutes.
- INTERVAL is how often the measurement is made. This corresponds to  $\text{DataInterval}()$ of the GOES data table or the scan interval if  $\texttt{DataInterval}()$  is not used.
- $\bullet$  DATA is the data that is stored in the GOES table.
- APPENDED OPTIONS refers to data that can be appended to the transmission.
- SHEF Codes can be added as headers or at the beginning of lines using **GOESField()** option SHEF.
- Value has a fixed width [\(Table](#page-28-0) A-2 (p. 24)).
- Value has a fixed precision ([Table](#page-28-0) A-2 (p. 24)).
- Value only has a leading sign when negative  $(-)$ .
- Data outside of operating range will be set to the minimum or maximum of the range.

Format of data transmitted:

```
: <LABEL1> <OFFSET> #<INTERVAL> <DATA1> <DATA1> ... <DATA1)>
: <LABEL2> <OFFSET> #<INTERVAL> <DATA2> <DATA2> ... <DATA2> ...
: <LABEL(N)> <OFFSET> #<INTERVAL> <DATA(N)> <DATA(N)> ... <DATA(N)>
```
Example output with explanation:

```
GoesTable() Fields_Scan_Order = TRUE, Newest_First=FALSE, Format = 6
GoesField() Decimation = 4, Precision = 3, Width = 5, SHEF set to VB and TA
(see Table A-3 (p. 29))
 <CR><LF><SPC>:VB<SPC>8<SPC>#15<SPC>13.15<SPC>13.13<SPC>13.18<SPC>13.19
 <CR><LF><SPC>:TA<SPC>8<SPC>#15<SPC>26.76<SPC>26.76<SPC>26.85<SPC>26.98<CR><LF>
```
<span id="page-33-1"></span>![](_page_33_Picture_571.jpeg)

## <span id="page-33-0"></span>A.2 Pseudobinary data formats

The pseudobinary data format is a modified-ASCII format that uses the lower 6 bits of each 8-bit data character to represent part of a binary message. To encode a number, its binary form is broken into groups of 6 bits. Each group is placed into the lower 6 bits of a respective byte. The

number 64 is added to each byte to set the seventh bit. Binary numbers are transmitted MSB (most significant bit) first.

Pseudobinary formats are preferred for GOES and Meteosat/EUMETSAT self-timed transmissions because users can include more data in the GOES message. This allows more data to be transmitted in a specific window of transmission time.

#### NOTE:

These messages are not human readable and need to be decoded by computer software or by using custom decoding tables.

Because only 6 bits are used in each byte, the range that a byte or series of bytes can represent is diminished ([Table](#page-34-1) A-4 (p. 30)).

<span id="page-34-1"></span>![](_page_34_Picture_550.jpeg)

### <span id="page-34-0"></span>A.2.1 Campbell Scientific FP2 data

The FP2 data format uses 16 bits to represent a variable-precision floating point number. FP2 has a total range of -7999 to 7999 and variable precision of 0.001 to 1. It also has the ability to signal +/– INF and NAN, most commonly used to indicate a computational or measurement error. [Table](#page-35-0) A-5 (p. 31)) shows the numeric ranges and precision; [Table](#page-35-1) A-6 (p. 31) describes the bits, and [Table](#page-35-2) A-7 (p. 31) provides bit usage in calculating a finished value.

<span id="page-35-0"></span>![](_page_35_Picture_441.jpeg)

<span id="page-35-1"></span>![](_page_35_Picture_442.jpeg)

<span id="page-35-2"></span>![](_page_35_Picture_443.jpeg)

When transmitted in a pseudobinary format, the 16 bits are encoded as follows. Bits 16 through 13 are the least significant four bits of the first byte, bits 12 through 7 are the least significant six bits of the second byte, and the last six bits are the least significant bits of the last byte. The following tables are examples of encoding values.

#### Table A-8: Encoding of 1234

![](_page_36_Picture_599.jpeg)

![](_page_36_Picture_600.jpeg)

![](_page_36_Picture_601.jpeg)

![](_page_36_Picture_602.jpeg)

#### Table A-12: Encoding of 0.123

![](_page_37_Picture_598.jpeg)

![](_page_37_Picture_599.jpeg)

![](_page_37_Picture_600.jpeg)

![](_page_37_Picture_601.jpeg)

#### Table A-16: Encoding of -123.4

![](_page_38_Picture_598.jpeg)

![](_page_38_Picture_599.jpeg)

![](_page_38_Picture_600.jpeg)

![](_page_38_Picture_601.jpeg)

![](_page_39_Picture_546.jpeg)

### <span id="page-39-0"></span>A.2.2 Pseudobinary

Pseudobinary or 18-bit integer data format is used to transmit a signed or unsigned integer. The 18 bits are encoded across 3 bytes. When signed, the value is encoded using a two-complement representation. As an integer cannot directly represent a fractional number, measurements are often scaled before storing to the GOES data table. For example, a water-level surface elevation of 123.45 ft can be multiplied by 100 to get an integer of 12345. This integer is stored for transmission with the encoding shown in [Table](#page-39-2) A-21 (p. 35).

<span id="page-39-2"></span>![](_page_39_Picture_547.jpeg)

### <span id="page-39-1"></span>A.2.3 Additional pseudobinary representations

Other pseudobinary representations, such as 6, 12, and 24 bit integers, can be formed and transmitted using CRBasic.

![](_page_40_Figure_0.jpeg)

#### Campbell Scientific regional offices

#### *Australia*

*Location: Phone: Email: Website:* Garbutt, QLD Australia 61.7.4401.7700 [info@campbellsci.com.au](mailto:info@campbellsci.com.au) [www.campbellsci.com.au](http://www.campbellsci.com.au/)

#### *Brazil*

*Location: Phone: Email: Website:* São Paulo, SP Brazil 11.3732.3399 [vendas@campbellsci.com.br](mailto:vendas@campbellsci.com.br) [www.campbellsci.com.br](http://www.campbellsci.com.br/)

#### *Canada*

![](_page_40_Picture_463.jpeg)

#### *China*

![](_page_40_Picture_464.jpeg)

#### *Costa Rica*

![](_page_40_Picture_465.jpeg)

#### *France*

![](_page_40_Picture_466.jpeg)

#### *Germany*

*Location: Phone: Email: Website:* Bremen, Germany 49.0.421.460974.0 [info@campbellsci.de](mailto:info@campbellsci.de) [www.campbellsci.de](http://www.campbellsci.de/)

#### *India*

![](_page_40_Picture_467.jpeg)

#### *South Africa*

![](_page_40_Picture_468.jpeg)

#### *Spain*

![](_page_40_Picture_469.jpeg)

#### *Thailand*

![](_page_40_Picture_470.jpeg)

#### *UK*

![](_page_40_Picture_471.jpeg)

#### *USA*

![](_page_40_Picture_472.jpeg)